### **FCA US SGW**

Starts in many 2017 Models, FCA Vehicles has implemented a Secure Gateway Module(SGW), much like a "firewall" ,to protect the vehicle networks. In order to perform the functions such as clearing DTCs, bi-directional tests and calibrations, the vehicle SCW will need to be "unlocked" by authenticated tester and the Diagnostic tools.

Now FCA US is using supplier Auto Authentication Authority (AutoAuth) to manage user accounts for access to SGW vehicles

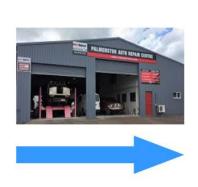

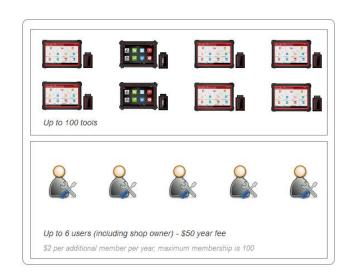

If you ara a Shop owners ,you will first need to register a user account as technicians, then register your shop(\$50 annual fee per shop) .

- 1. Includes up to 6 users (including owner)
- 2. Each additional user is \$2/year
- 3. Max of 100 users per shop
- 4. Max of 100 scan tools per shop

If you are a technician, you can create an account using AutoAut software application for free, and then provide your username to the shop account owner and add to the shop member, so you can use the tools registered under the shop account for diagnosis.

# **LAUNCH Diagnostics – FCA US SGW Access**

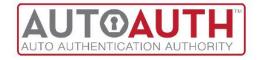

AutoAuth Setup + LAUNCH Tools

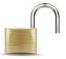

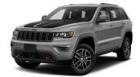

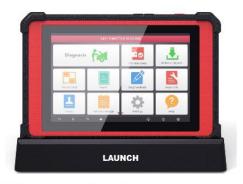

<sup>\*</sup> valid software subscripition required

## Vehicles with SGW(√)

| FCA Vehicle |                | SGW Equipped |      |      |          |  |
|-------------|----------------|--------------|------|------|----------|--|
| Brand       | Model          | Model Year   |      |      |          |  |
|             |                | 2017         | 2018 | 2019 | 2020     |  |
| Chrysler    | 300            | _            | √    | √    | √        |  |
| Chrysler    | Pacifica       | _            | √    | √    | √        |  |
| Dodge       | Ram 1500       | _            | √    | √    | √        |  |
| Dodge       | Ram 2500       | -            | √    | √    | √        |  |
| Dodge       | Ram 3500       | _            | √    | √    | √        |  |
| Dodge       | Ram 4500       | _            | √    | √    | √        |  |
| Dodge       | Ram 5500       | -            | √    | √    | √        |  |
| Dodge       | Journey        | _            | √    | √    | √        |  |
| Dodge       | Challenger     | _            | √    | √    | √        |  |
| Dodge       | Charger        | _            | √    | √    | √        |  |
| Dodge       | ProMaster City | _            | √    | √    | √        |  |
| Dodge       | Durango        | _            | √    | √    | √        |  |
| Јеер        | Renegade       | -            | √    | √    | √        |  |
| Jeep        | Wrangler(JL)   | _            | √    | √    | √        |  |
| Јеер        | Cherokee       | _            | _    | √    | <b>√</b> |  |
| Јеер        | New Compass    | _            | _    | √    | √        |  |
| Јеер        | Grand Cherokee | _            | √    | √    | <b>√</b> |  |
| Јеер        | Gladiator      | _            | _    | _    | √        |  |

| Јеер       | Grand Commander | -        | √ | √ | √ |
|------------|-----------------|----------|---|---|---|
| Alfa Romeo | 4C              | _        | _ | _ | _ |
| Alfa Romeo | Giulia          | √        | √ | √ | √ |
| Alfa Romeo | Stelvio         | √        | √ | √ | √ |
| Fiat       | 124 Spider      | _        | _ | _ | _ |
| Fiat       | 500             | √        | √ | √ | √ |
| Fiat       | 500L            | <b>√</b> | √ | √ | √ |
| Fiat       | 500X            | √        | √ | √ | √ |
| Fiat       | Novo Uno FL     | √        | √ | √ | √ |
| Fiat       | Toro            | √        | √ | √ | √ |

### Function need to unlock or not?

### **Certified LAUNCH tools:**

X-431 V+, X-431 Throttle, X-431 Torque, X-431 Turbo, X-431 PAD 2 AE.

## **Applicable Area**

The United States, Mexico

## **Details for AutoAuth Setup**

1. Go to <a href="https://webapp.autoauth.com/">https://webapp.autoauth.com/</a>

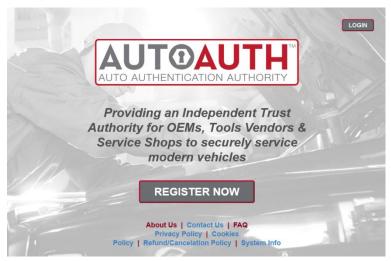

- 2. Click REGISTER NOW
- 3. Setup AutoAuth User Account (Shops and Users/Techs) no fee
- 4. Shop Owners Create Shop Account \$50 annual fee\*
  - Log in, click "Service Center Signup/independent Technician Signup" on the homepage to create your shop account.
  - Enter Shop Name
  - Enter User Account credentials from Step 3
  - Enter CC for payment
  - Account is updated and shop owner can now
    - Add Users\*
      - First 6 including owner included in \$50 fee; each additional \$2/year; Max 100
    - Add Scan tools; Max 100
- 5. Users/Techs no fee
  - Provide UserName obtained during step 3 to your Shop Owner to be added to shop

## **SGW Access – LAUNCH Diagnostic Requirements**

FCA US has partnered with LAUNCH certify LAUNCH manufactured diagnostic tools for secure

<sup>\*</sup>More to manage Tools and Users, please view the AutoAuth Guide WebPortal-v1.0.pdf

access to SGW vehicles.

### Requirements:

Ensure LAUNCH tools has the latest software(valid software subscripition required)
Tools need to be connected to Internet

Users will enter AutoAuth Credentials when prompted on tool to unlock SGW vehicles

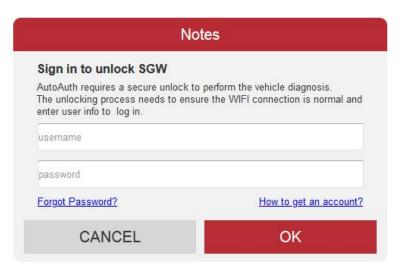

<sup>\*</sup> The actual display of diagnostic tools shall prevail

## **More About AutoAuth**

AutoAuth is an independently owned and operated service working in conjunction with Auto

<sup>\*</sup>Once you log into AutoAuth on your LAUNCH tools, your Approved Credentials will be Auto Stored in Software

OEMs and independent Tool Vendors.

AutoAuth provides a service for Independent Operators to unlock vehicles to securely provide service to their customers. New vehicles will come enabled with the latest cyber security features to protect vehicle owners from cyber attack. AutoAuth works with independent Tool Vendors to ensure the tools independent operators use to do their jobs are AutoAuth certified tools. This will allow Independent Operators to continue to service cyber enabled vehicles. AutoAuth provides the registration service and "unlock codes" to Independent Operator's service tools to unlock vehicle gateways to perform day to day service.

To get to the AutoAuth WEB Portal please visit: <a href="https://webapp.autoauth.com">https://webapp.autoauth.com</a>